# **CopyQueue Crack With Key Free Download**

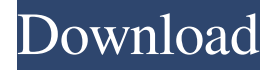

#### **CopyQueue Crack + For PC**

You can copy from: The primary or secondary volume of a removable flash memory card, from a pendrive or any other removable media (USB, CD, DVD,...) From a network share From an FTP, HTTP or similar server Copies to: The primary or secondary volume of a removable flash memory card, to a pendrive or any other removable media (USB, CD, DVD,...) From a network share From an FTP, HTTP or similar server There are also a few other options like copies between the pendrive and the SD card. It does not have an option of copying files from one drive to another. A: I've found a better solution to my problem than a simple time execution, and probably best suitable for your case too: I don't copy them locally (they are not in my PC), I use another computer as a server (my desktop) to transfer files to my laptop. With the built-in (File Explorer) synchronisation in Windows 7 I can check in real time the copies, selecting the destination folder. Yes, it's counterintuitive. But, as explained in this article (a 5-minute read), it's a lot more effective than time execution and much less time consuming than a queue tool. Q: Variadic template, how to use without explicit specialization What's the proper way to use a template which accepts variadic arguments? I.e. template void  $f(T...) \nmid \nmid l... \nmid$  and I don't want to explicitly specialize f for every type I want to use, but rather they should be deduced using the template parameter list. In the specific example of the f above, what I want to do is this: int main() { std::vector v1(1000); std::vector v2(1000); std::vector v3(1000); std::vector  $v4(1000)$ ;  $f(v1, v2, v3, v4)$ ; } However, the above code doesn't compile:  $\frac{6}{5}g++$  --version g++ (Ubuntu 4.7.2-2ubuntu1~12.04) 4.

#### **CopyQueue Crack+ Free [Updated-2022]**

\* Single-system queue, queuing jobs on one computer or a network. \* Queueing apps and files to copy around the system. \* Choose to use "Copy Files As" or "Copy Directory to Directory". \* New job is placed at the end of the queue and starts immediately after the last copy. \* Queue is stored on the computer hard drive. \* Grab list of file paths to be copied and drag and drop those paths onto the program to queue the jobs. \* Size of each job is shown. \* Queue stats (queued copies, size of each file, number of jobs queued, size of overall queue, etc.) and the current time are shown in the lower right hand corner. \*

Queue is fully configurable. See the help file and forum for more information. \* CopyQueue Serial Key for Mac OS X v4.2.1. \* CopyQueue for Windows v4.2.1. Download : CopyQueue Update log: \* Jun 04, 2006: Added support for copying

files to or from any network drive or folder \* Oct 13, 2006: Added More information in the About tab. \* Oct 17, 2006: Added a search feature to the queue for the 'find-replace' feature. \* Dec 12, 2006: Added support for using the clipboard,

rather than copying the files. \* Feb 22, 2007: Fixed log error which prevented the program from showing the latest queued copies. \* Mar 12, 2007: Added code for copying multiple files at once (by using multiple drag and drop operations). \* Mar 19, 2007: Added a progress bar to tell you how far along a process has progressed. \* Mar 24, 2007: Added support for copying files to or from a DVD/CD. \* Mar 26, 2007: Added extra info in the queue window to show the source and destination paths (with the file size). \* Mar 27, 2007: Added an option that allows you to drag and drop files onto the program itself to start the queueing. \* Mar 28, 2007: Added support for copying text files which contain the text 'Newlines' (line breaks) instead of 'Carriage Return' characters. \* Mar 30, 2007: Upgraded the MDI project to work on Vista; updates in 09e8f5149f

### **CopyQueue Crack+ Keygen Full Version**

This is a very simple application that allow you to copy files and to queue them for a later time for instance for backup. Installation and use: Just start the CopyQueue application and you will see the list of all the files you want to copy. You can double click on the file to start the copy or use a right-click to add copy jobs. When you are done you can just press the "Copy now" button and the copy will start without any interaction. You can drag&drop files from the file manager or any folder to the CopyQueue. Please note that copying the file is still in process when you drop it on the CopyQueue window. You can also use the context menu of any folder to add jobs. Then you can simply drag&drop files to the CopyQueue window to start the copy. The CopyQueue will not copy big files such as a DVD ISO or a CD ISO or large folders, but will be able to copy normal small size files like text files, media files, and pics and so on. CopyQueue Features: - Default window size is 640x480. - Copy items from folders in the Windows file manager. - Support drag&drop. - Queue a CopyItem - Queue a copy of multiple items by Shift-clicking on them. - You can run a copy of all your files at once using a button. - Queue copy of.zip files. - Automatically checks your internet connection. More features will be added in a next release including: - Queue copy of files by extension - Support queue multiple copies per file - Queue copy for all folders in a directory - Queue copy for all files in a folder - Queue copy of multiple files - Queue copy by size - Queue copy by type - Queue copy by date - Queue copy of multiple folders - Queue copy of multiple files - Queue copy of multiple folders - Queue copy of multiple files - Queue copy by modification time - Queue copy for a user group - Queue copy for a time span - Queue copy by ftp directory - Auto connect to your ftp using a list of your accounts - Queue copy of chm files - Queue copy of images (JPG,GIF,PNG) - Queue copy of audio files (WAV

### **What's New in the CopyQueue?**

You can't do a drag and drop copy to this folder If you click the red X the copy isn't done, you will just need to manually start it If you click "Copy Now" it will start copying the next file for you. It only starts with the next one, so don't use that with many files, it will be slow Support: DOWNLOAD: (When downloading Save it with another name than "CopyQueue") OTHER USES: You can use to move files between directories You can use to move files to USB sticks, sd cards, flash drives etc.. You can use to transfer files to another computer. (Of course it has to be on the same network) DOWNLOAD: The filecache application is a very useful tool for transferring lots of files at once. Just drag and drop the files into the table and click "Start process" to start the job. The files will be transfered as soon as they become available, so your machine will be a lot slower, but the files will be transfered faster. The application will clean up after itself once the job is done. Are you a PS2 Host/Guest? The PS2 Host will leave their own install on the PS3, and the PS3 Guest will have to delete their install when the host finishes their copy. See FAQ. You can't do a drag and drop copy to this folder If you click the red X the copy isn't done, you will just need to manually start it If you click "Copy Now" it will start copying the next file for you. It only starts with the next one, so don't use that with many files, it will be slow Support: DOWNLOAD: (When downloading Save it with another name than "FileCache") The transfer of files and folders is extremely easy with Goofus. Just drag and drop into the existing directories and it will sync everything for you. Of course you don't have to use a local network for this to work either

## **System Requirements For CopyQueue:**

Minimum: OS: Windows 7 (64-bit) Processor: Intel Core 2 Duo E8400 (2.6 GHz), AMD Athlon 64 X2 5600+ Memory: 4 GB RAM Graphics: NVIDIA GeForce 8800 GTS 512 DirectX: Version 9.0c Network: Broadband Internet connection Hard Drive: 8 GB available space Additional Notes: Mac and Linux support coming at a later date Recommended: Processor

Related links:

<http://numb-z.com/?p=4433> <https://www.djmsz.com/wp-content/uploads/2022/06/1654667453-03990f779592baa.pdf> <http://www.kotakenterprise.com/?p=41687> <https://rsmerchantservices.com/securedelta-free-edition-crack/> <https://www.nzangoartistresidency.com/portable-flac-frontend-crack-patch-with-serial-key-mac-win/> <https://fitenvitaalfriesland.nl/transporter-p2p-crack-free-download-win-mac/> <http://pepsistars.com/wally-6-30-march-2022/> [https://solaceforwomen.com/wp-content/uploads/2022/06/KillData\\_With\\_License\\_Key\\_Free\\_Download\\_X64\\_Latest.pdf](https://solaceforwomen.com/wp-content/uploads/2022/06/KillData_With_License_Key_Free_Download_X64_Latest.pdf) <http://kwan-amulet.com/archives/1880879> <https://www.15heures.com/toplists/p/71131> <http://buyfitnessequipments.com/?p=5924> [http://areaspettacoli.com/wp-content/uploads/ImTOO\\_DVD\\_to\\_PSP\\_Converter.pdf](http://areaspettacoli.com/wp-content/uploads/ImTOO_DVD_to_PSP_Converter.pdf) <https://romans12-2.org/resload-notifier-crack-serial-number-full-torrent-free-download-x64/> <http://xn----dtbhabafp9bcmochgq.xn--p1ai/wp-content/uploads/2022/06/janyorre.pdf> <https://cambodiaonlinemarket.com/?p=4527> <http://fitadina.com/?p=101457> <https://tuencanto.com/picture-information-extractor-6-03-crack-with-full-keygen-free-download-updated/> <https://ibioshop.com/jello-dashboard-crack-patch-with-serial-key-free-download/> [https://libaco.nl/wp-content/uploads/2022/06/Joomla\\_Password\\_Reset\\_Portable\\_Crack\\_.pdf](https://libaco.nl/wp-content/uploads/2022/06/Joomla_Password_Reset_Portable_Crack_.pdf)

<https://hgpropertysourcing.com/wp-content/uploads/2022/06/peaodee.pdf>